#### District's webpage: [www.pisd.us](http://www.pisd.us/)

#### [Warm-up questions](http://pleasanton.tx.pih.schoolinsites.com/?PageName=TeacherPage&Page=12&StaffID=175796)

**Taking screen shots with Print Screen button** - Must paste into Word or Paint to see the image copied to the clipboard.

- Press PrtScn button (top right hand side of the keyboard above the Insert key)
	- o Takes a shot of the entire screen display.
- Press ALT + PrtScn button.
	- o Takes a shot of the active window only.

## **Creating shortcuts on the desktop**

- **Right-click,** *New***,** *Shortcut*
- **Type or paste the entire URL (www.address.domain) or network location for the shortcut**

## **Shortcut to teacher folder -** [\\storage\teachers\phs\mgoodrich](file://storage/teachers/phs/mgoodrich)

- Dropbox
- $\bullet$  Pickup

## **Shortcut to Student's network folder** - [\\dvader\gradyear\student-login](file://dvader/gradyear/student-login)

# **How to create folders and subfolders**

Go to File Explorer in the System tray at the bottom of the screen

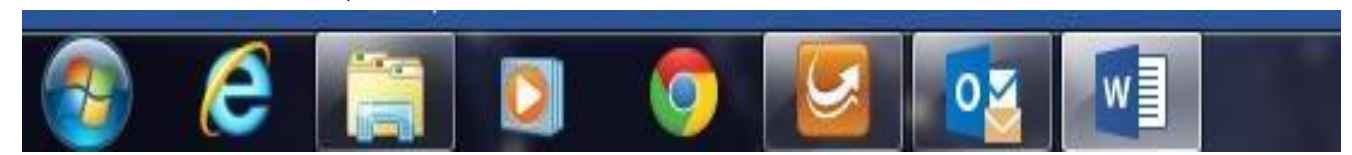

Access the root folder (top level folder) or the subfolder in which you want to create the new

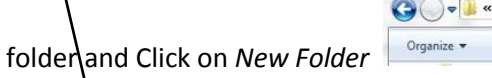

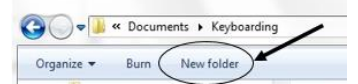

Type the name of the folder/subfolder

# **Run an Executable (open a program)**

**Click on the Windows icon** and where it says  $\left|\frac{\sqrt{|\mathcal{S}^{e}(\mathcal{S}(\mathcal{S}(\mathcal$ program you want to open.

# **WORD unit**

Word executable command: *winword.exe*